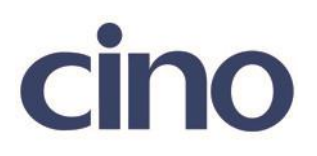

## バーコードリーダー設定表

## (設定項目:プリアンブル)

設定内容:プリアンブルの位置に任意のキャラクタを挿入することが出来ます。

設定例:"123456789"の先頭に"1"を付けて"1123456789"で送信する。

送信データフォーマット

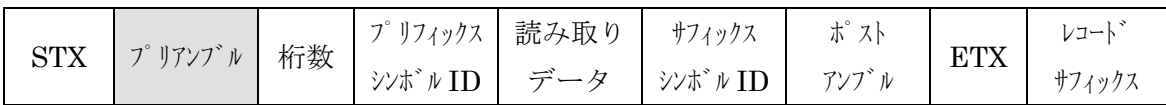

以下のバーコードを順番に読み取って設定して下さい。

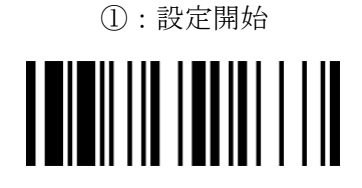

②:プリアンブル設定

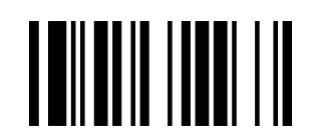

下記の設定項目のいずれかを選択してください。

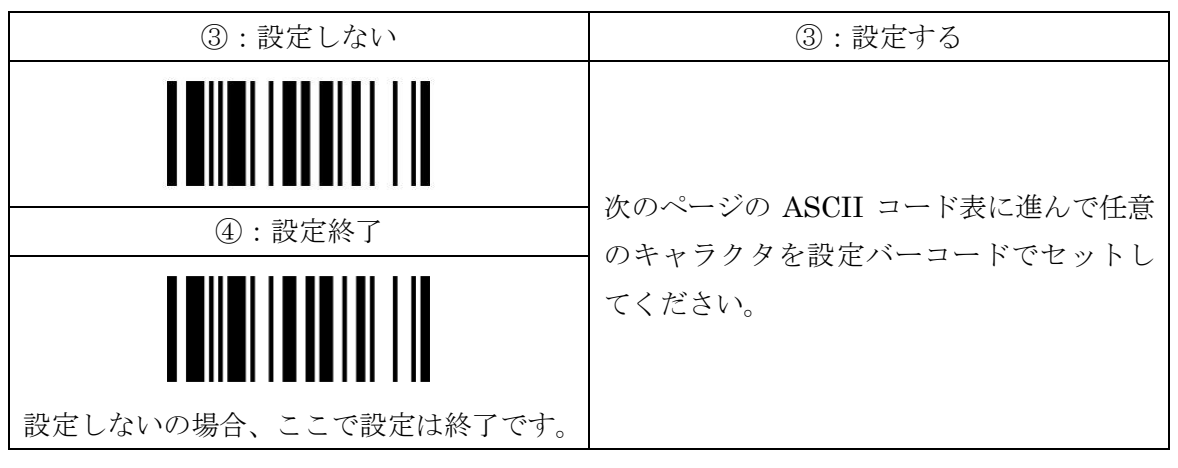

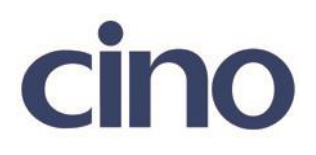

## ASCII コード表

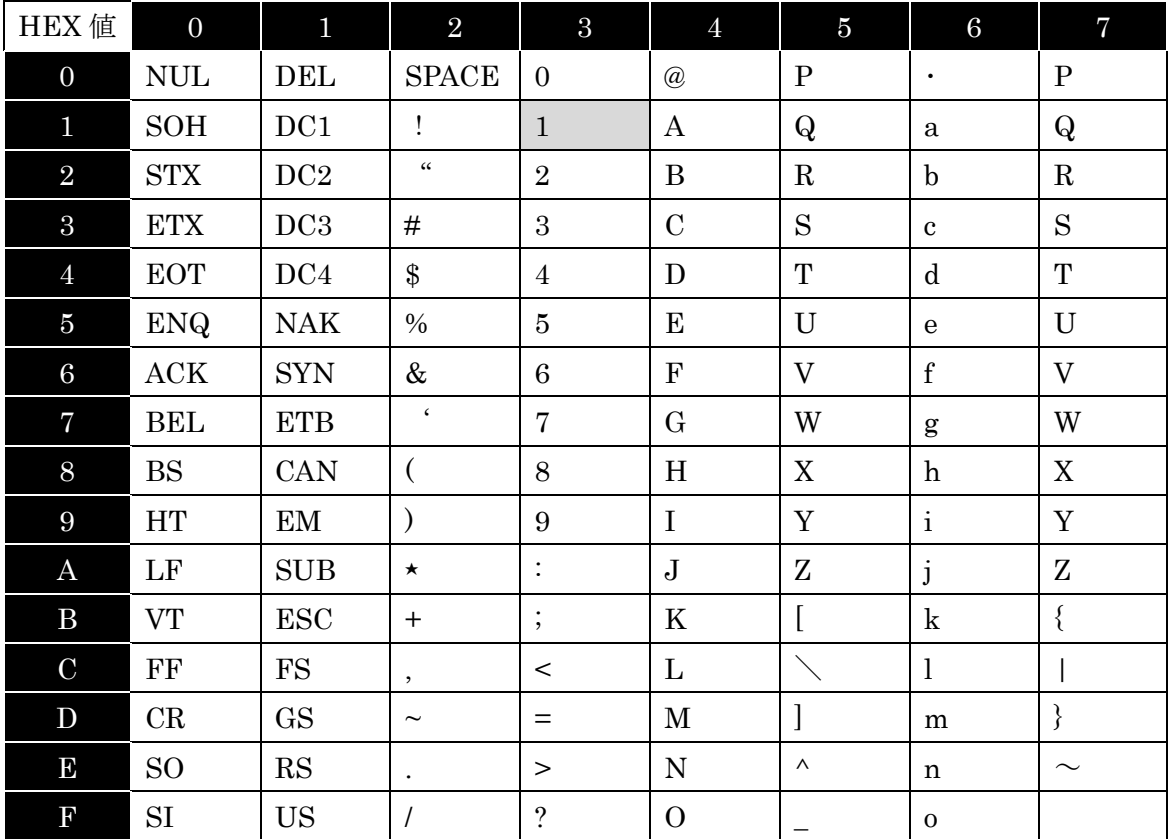

設定例: プリアンブルに"1"をセットする場合

"1をセットする場合、"ASCII コード表の"1"がある場所が重要となります

"1"は横の列で 4 列目にあり、横列の番号で言うと「3」の列にあります。 "1"は縦の列で 2 列目にあり、縦列の番号で言うと「1」の列にあります。 よって、ASCII コード表の"1"は「3」「1」となり

設定用バーコードは 「3」「1」「セット」「設定終了」と読み取ります。

複数のキャラクタをセットする場合

(プリアンブルでは、最大 15 キャラクタまで設定を行うことが可能です。)

設定例: "1" "A" をセットする。

ASCII コード表で "1"は「3」「1」、"A"は「4」「1」となります。

設定用バーコードは「3」「1」「4」「1」「セット」「設定終了」と読み取ります。

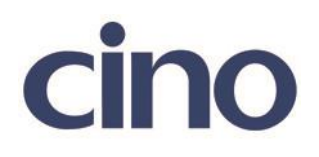

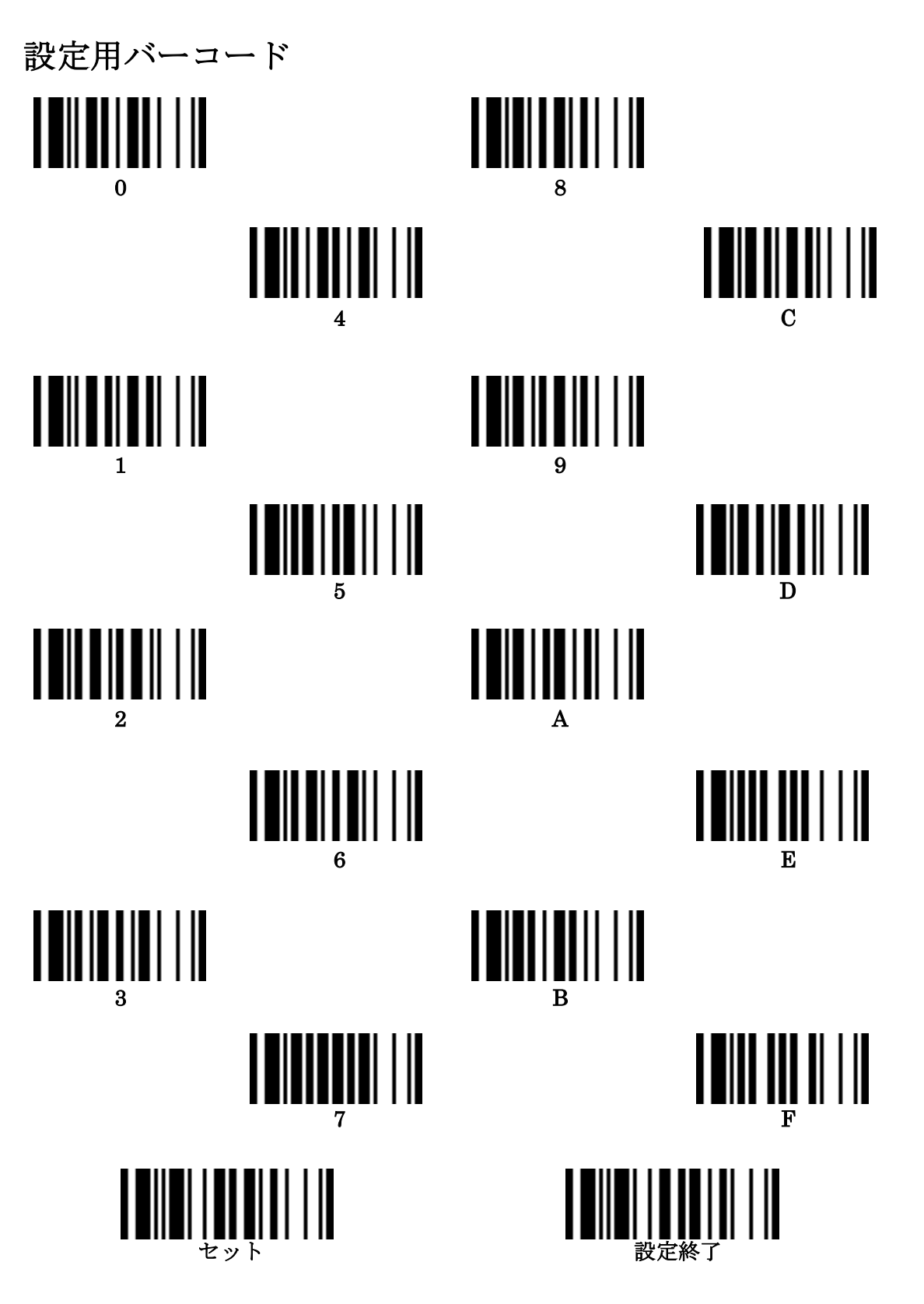

201707